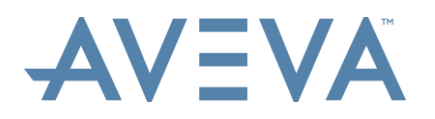

# **Product Release Summary AVEVA LFM NetView 4.2.1.6**

#### **Release Date: 16/07/2018**

This document outlines all changes made in the above release of AVEVA LFM NetView software.

**Document Prepared by:** Praveen Vankdoth/Arun Putcha – Application Consultant **Document Approved by:** Jennifer Copple – Senior Application Consultant **Superseded Software Version:** LFM Server 4.2.1.0

### **1. AVEVA LFM Version Numbers**

AVEVA LFM version numbers take the format X.X.X.X.

- ▲ First version field denotes general software series number.
- ▲ Second version field is incremented to track major new feature implementation.
- Third version field is incremented to track minor new feature implementation.
- Final (fourth) version field is incremented to track error fixes.

### **2. Enhancements for this release: 4.2.1.0**

### **2.1. Client Improvements**

#### **2.1.1. Single Sign-On (SSO)**

Currently, LFM NetView 4 users are able to manage and control access to their projects using LFM NetView 4's inbuilt User Control functionality. In this newest version of LFM NetView 4, users will have an optional route to access their projects – On-Premise Single Sign-on. This allows users access to LFM NetView 4 projects using their Windows Credentials as setup by their company's IT departments. Once their credentials have been entered, an access token is created allowing them to continually login to a project without the need to re-enter their credentials - access then persists as long as the token is valid. IT Administrators can assign access to projects by defining groups – any user who is part of a specific group, can access LFM NetView 4 projects associated with that group.

This allows greater management and control of access to LFM NetView 4 projects, complimenting organizations' existing IT security procedures. LFM NetView 4 Administrators can more easily provide and revoke access to projects, whilst Users experience a more fluid login process.

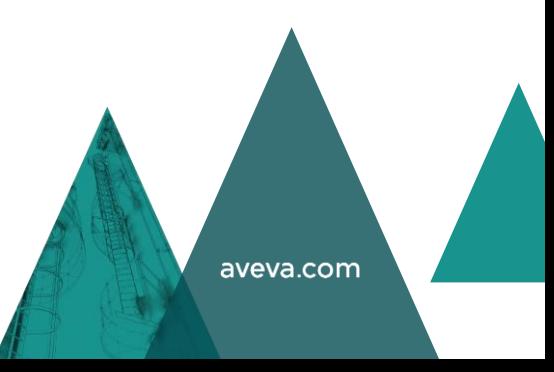

#### **2.1.2. Google Maps Landing Support**

Geographic Information Systems (GIS) are becoming more important in our increasingly digital world. With vast amounts of information at our disposal, GIS systems are a fantastic way of presenting data to users in an easy-tonavigate, graphical way. LFM NetView 4 users are familiar with accessing their many projects through project landing pages – now with Google Maps support, users can access their projects through this. Users simply access their GIS landing page where they can visually see their assets distributed across the globe, represented by pins on the map showing the asset's exact geographical location. Combined with LFM NetView 4's new Single Single-On (SSO) capabilities, users will only see the assets that are relevant to them, further improving efficiency navigating project and controlling access.

#### **2.1.3. Scanner Meta-Data**

LFM users are familiar with the wealth of information the Trusted Living Pointcloud provides them. Improving on this information, LFM NetView 4 now displays laser scan meta-data retrieved during the scan import process in LFM Server: Gateway Mode. Meta-data such as time and data of the scan, as well as the scanner model and manufacturer, will now be displayed in LFM NetView 4. In LFM NetView 4, users can also filter on the scan date and time, allowing them to isolate specific scans within a range – hiding scans that fall outside this range. This gives users greater control over the scans they want to see in a project, increasing their efficiency when navigating complex projects day-to-day.

### **2.2. Server-side Improvements**

#### **2.2.1. Concurrent Object Service**

Displaying CAD models (objects) in LFM NetView 4 has been a core feature since the product was initially launched and has been a constant area of improvement throughout the life of the product. This version again improves on the way objects are handled in LFM NetView 4, providing increased performance and functionality. Users can now expect to experience:

- ▲ Faster loading times
- ▲ Support for one CAD model per LFM NetView 4 project
	- $\triangle$  Previously LFM NetView 4 only supported one CAD model per server
- ▲ Improved performance and stability
- ▲ Lower memory footprint
- ▲ Faster response times for concurrent users

When users access a BubbleView, LFM NetView 4 will automatically download the CAD model components that are appropriate for the viewpoint. Through the use of caching (calculated in LFM Server) and intelligent requests, LFM NetView 4 will only download what it needs to show on-screen. When a user rotates a BubbleView, or opens a new BubbleView, LFM NetView 4 will respond by downloading the additional CAD model components it can now see. These improvements will give users a much cleaner, fast and efficient experience when working with CAD model overlays in LFM NetView 4.

#### **2.2.2. AVEVA NET Improvements**

In this latest version of LFM NetView 4, improvements on the integration between AVEVA NET and LFM NetView 4 have been a critical focus. Users will now be able to harness the integration between the two products by connecting one AVEVA NET project to multiple LFM NetView 4 projects. This is very important for users who are looking to consolidate all their asset information in one AVEVA NET server, whilst retaining independence of their laser data through several LFM NetView 4 projects.

# **3. Documentation for this release: 4.2.1.6**

The deployment guide for LFM NetView 4.2.1.6 can be found [here.](https://lfmproducts.blob.core.windows.net/lfm-technical-portal/technical-resources/AVEVA%20LFM%20NetView%204.2.1.6%20Deployment%20Guide.pdf)

The upgrade guide for LFM NetView 4.2.1.6 can be found [here.](https://lfmproducts.blob.core.windows.net/lfm-technical-portal/technical-resources/AVEVA%20LFM%20NetView%204.2.1.6%20Upgrade%20Guide.pdf)

# **4. Known issues for this release: 4.2.1.6**

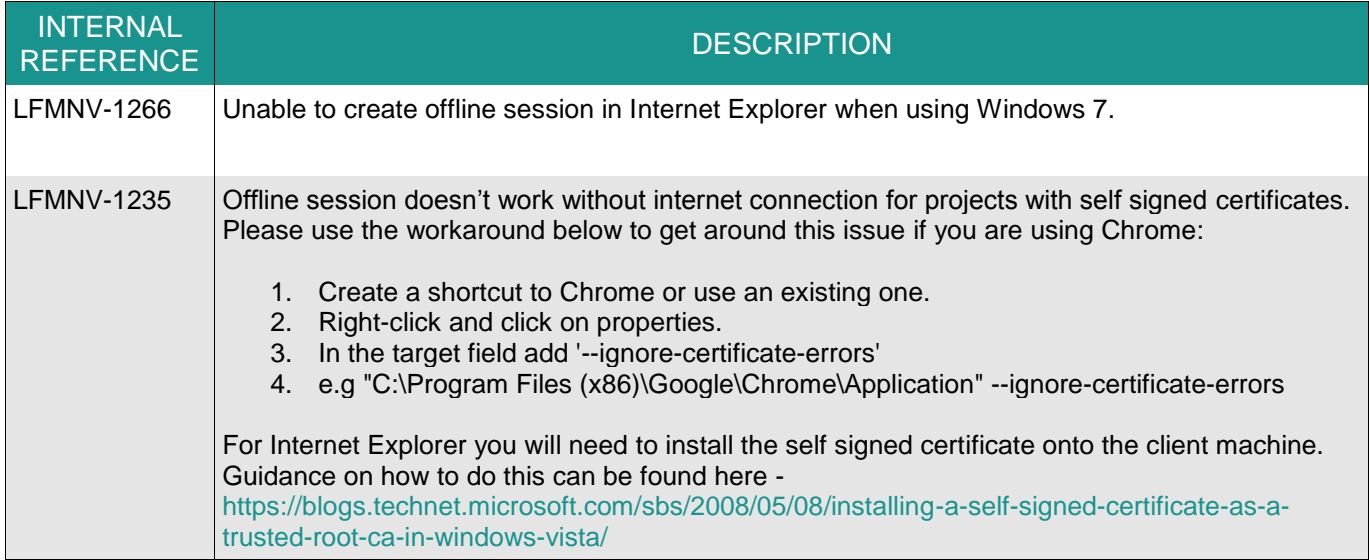

# **5. New Features/Improvements for this release: 4.2.1.6**

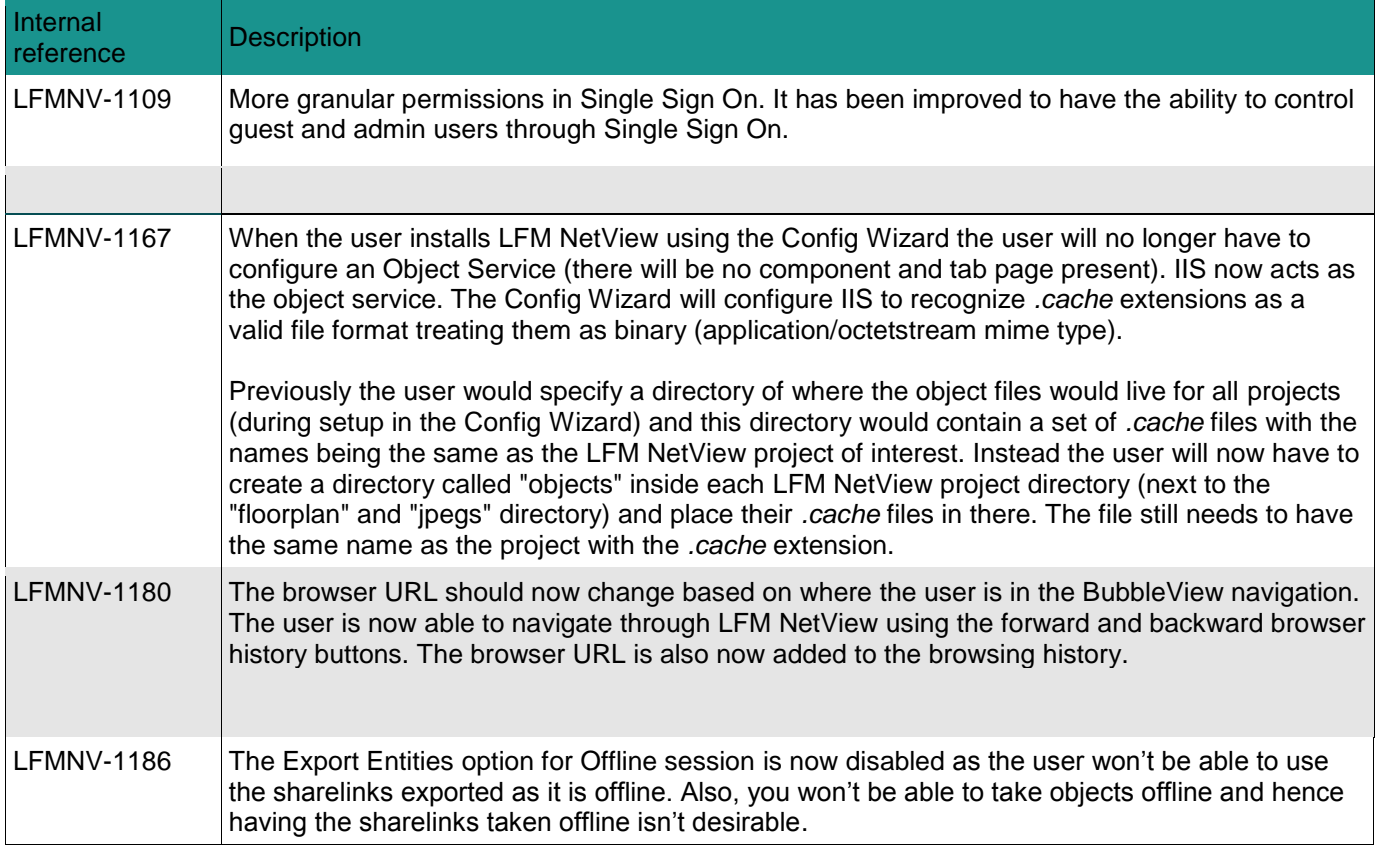

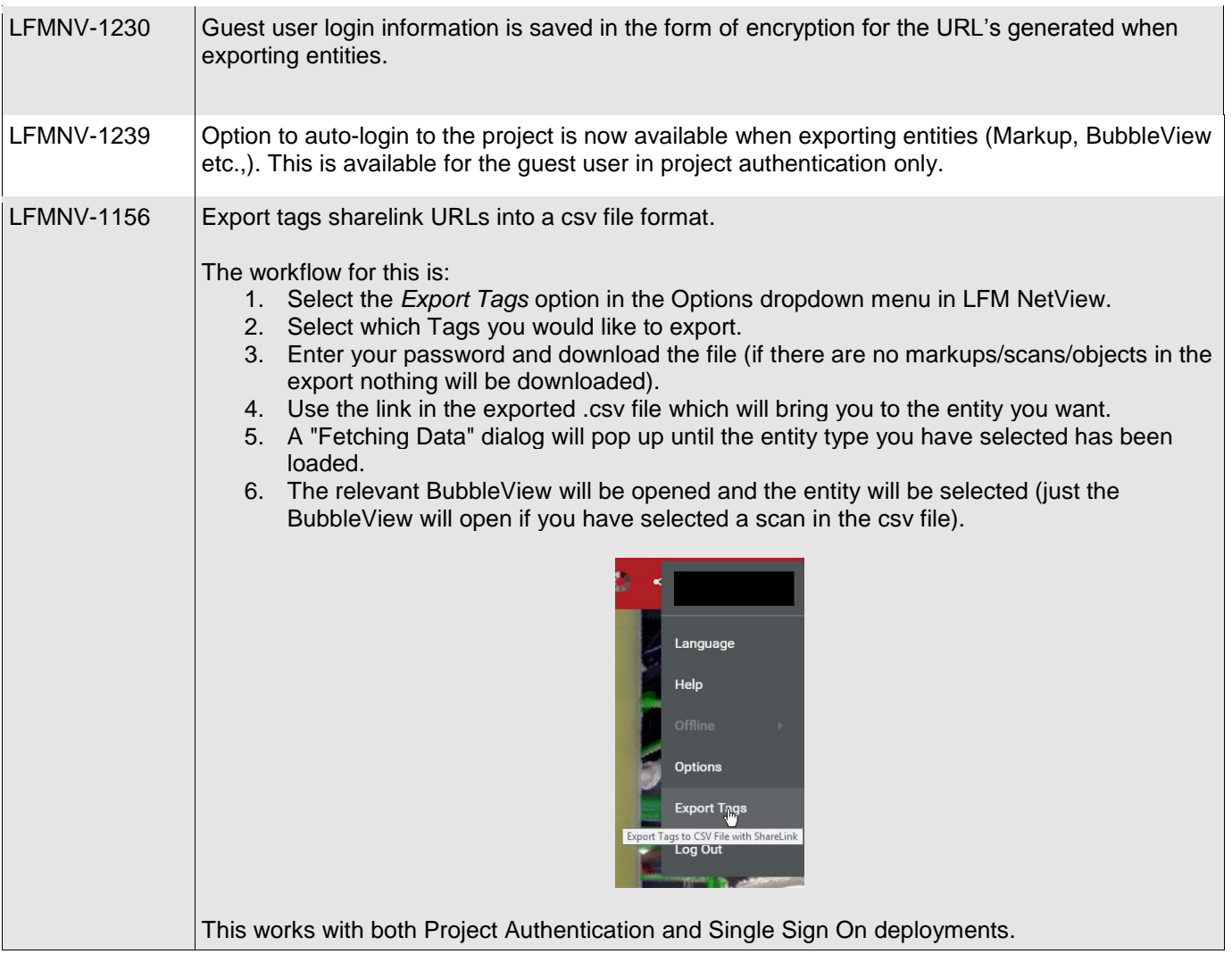

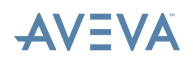

# **6. Error fixes for this release: 4.2.1.6**

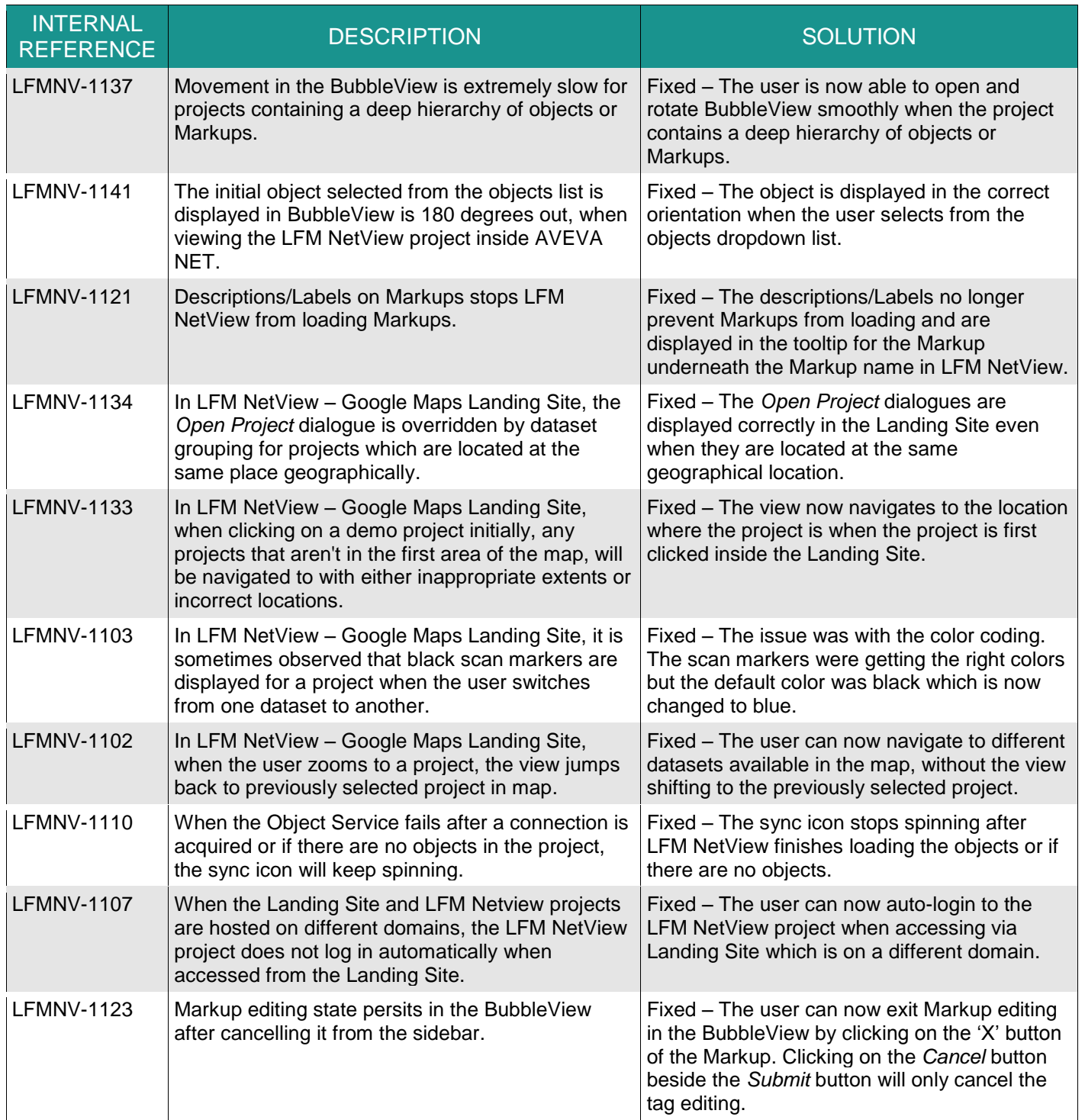

# **7. Product QA cycle:**

The development philosophy used to produce AVEVA LFM NetView applies AGILE principles to ensure a high-quality product which evolves to match customer requirements. Throughout the development cycle, test and evaluation is used to guide the process and minimise the final test overhead.

The final test process has three stages, and this document has been prepared after these have been completed. These stages are outlined below.

### **7.1. Individual Function Test**

All LFM NetView functionality is examined for correct responses. Functions called from the project components browser, PowerWheel and BubbleView are tested in turn. This ensures that the functionality matches the design intent, and previously recorded errors have been fixed.

### **7.2. Destructive Test**

This section of the test schedule is aimed at investigating to see if a software product exhibits proper behaviour when subjected to improper usage, or improper input. The tests are applied to different data samples, machines, and in a random manner to try to replicate 'real world' variations in user conditions.

### **7.3. Software Acceptance Tests**

AVEVA concludes the LFM NetView test cycle with a series of controlled examples aimed at simulating real life use situations. The finished models are QA checked against calibrated historical data, to ensure that the product maintains the previous output standard.

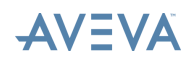